## **Fassungseigenschaften mit Artikelzuordnung | Stammdaten**

Verschiedene Fassungslieferanten bieten sogenannte Sortimentsprogramme an. Dies bedeutet, dass der Lieferant sich darum kümmert, dass ein 'Board' beim Optiker vor Ort immer richtig und ausreichend bestückt ist. Der Lieferant versendet automatisch an den Optiker Brillenfassungen und veranlasst die Rücksendung von Fassungen. Damit der Lieferant genau weiß, welche Fassungen aktuell am Board hängen, wird ihm täglich entweder eine Abverkaufs- oder eine Bewegungsdatei übermittelt.

Mit einer passenden Schnittstelle in AMPAREX, werden Dateien zwischen einem Lieferanten und dem Optiker über einen vom Lieferanten bereitgestellten FTP-Server ausgetauscht (siehe auch [AMPAREX Sortimentsprogramm | Optik Schnittstelle,](https://manual.amparex.com/display/HAN/AMPAREX+Sortimentsprogramm+%7C+Optik+Schnittstelle) Eschenbach Connect | Optik [Schnittstelle](https://manual.amparex.com/display/HAN/Eschenbach+Connect+%7C+Optik+Schnittstelle) und/oder [Luxottica Stars | Schnittstelle\)](https://manual.amparex.com/display/HAN/Luxottica+Stars+%7C+Schnittstelle).

In AMPAREX gibt es aktuell drei Arten von Sortimentsprogramme:

- Luxottica STARS
- Eschenbach Connect
- AMPAREX Sortimentsprogramm (im Gegensatz zu den zwei Aktuellen ist dieses nicht an einen Lieferanten gebunden, d. h. jeder Lieferant kann dieses Format nutzen)

Bei einem Sortiment vom Typ 'Fassungseigenschaften mit Artikelzuordnung' definiert man Lager-Sollmengen für Gruppen von Brillenfassungen.

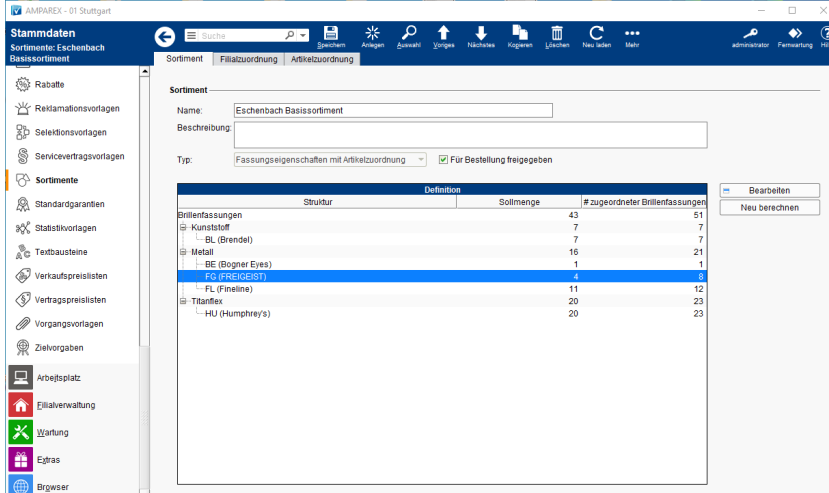

Eine Gruppe ist eine fiktive Menge von Brillenfassungen, welche dieselben Merkmale haben - z. B. 'alle Fassungen mit Material = Metall' oder 'alle Fassungen mit Zielgruppe = Damen'.

### Lösungen

[Warnungen \(gelb\) beim Speichern von Sortimenten](https://manual.amparex.com/pages/viewpage.action?pageId=16678988)  [\(Problemlösung\)](https://manual.amparex.com/pages/viewpage.action?pageId=16678988)

## Funktionsleiste

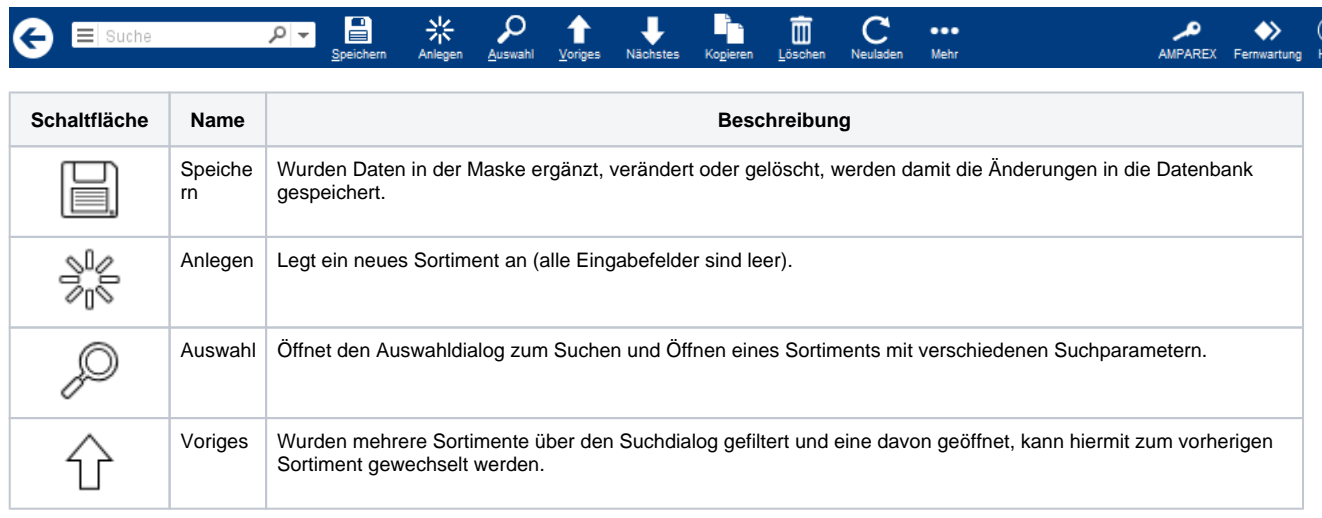

## **Fassungseigenschaften mit Artikelzuordnung | Stammdaten**

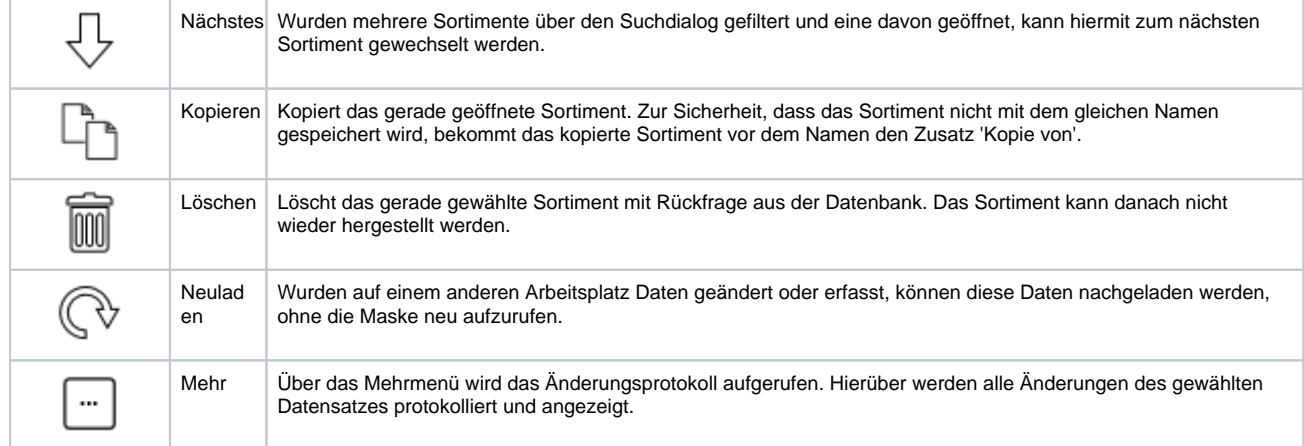

### Dialoge

[Brillenfassung hinzufügen | Stammdaten](https://manual.amparex.com/pages/viewpage.action?pageId=14715006)

#### Weitere Reiter ...

- [Filialzuordnung Sortiment | Stammdaten](https://manual.amparex.com/display/HAN/Filialzuordnung+Sortiment+%7C+Stammdaten) <br>
[Artikelzuordnung Sortiment | Stammdaten](https://manual.amparex.com/display/HAN/Artikelzuordnung+Sortiment+%7C+Stammdaten)
	-

### Maskenbeschreibung

#### **Sortiment**

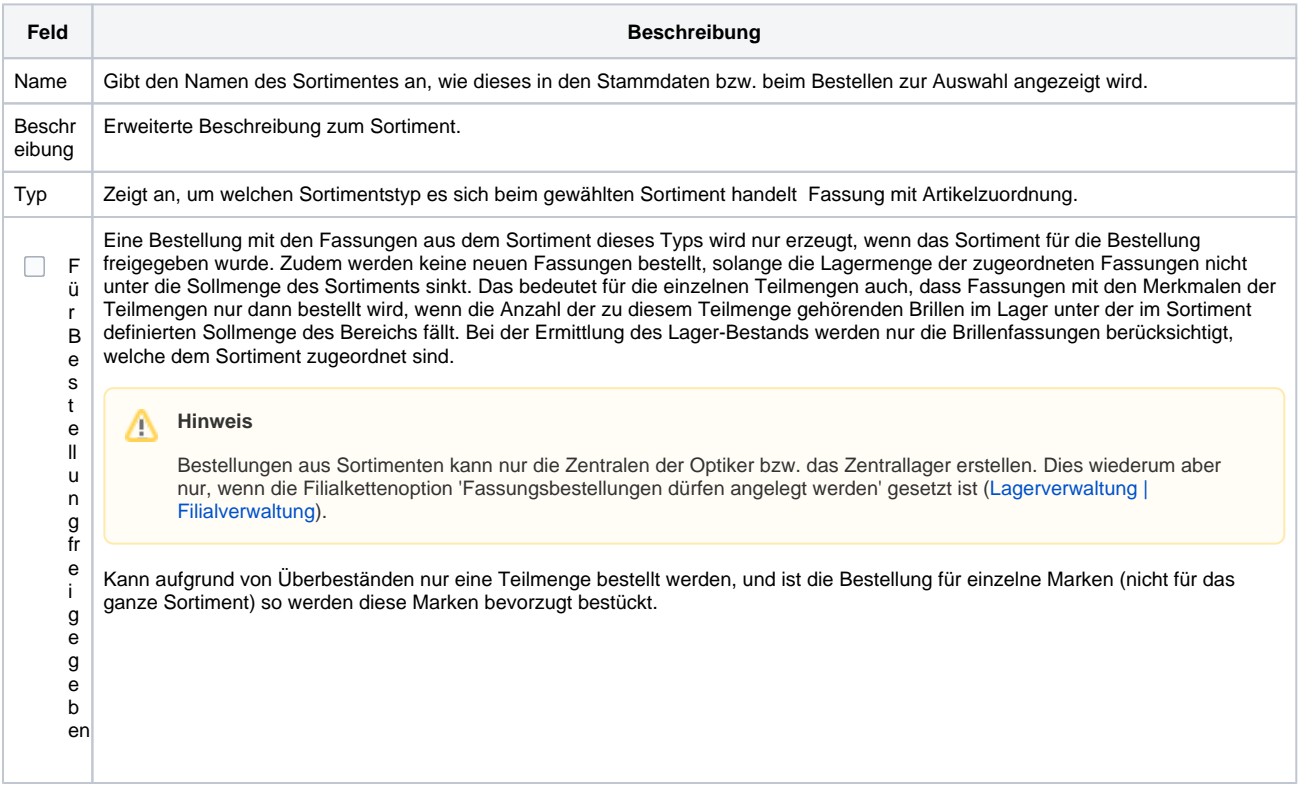

#### **Tabelle 'Definition'**

# **Fassungseigenschaften mit Artikelzuordnung | Stammdaten**

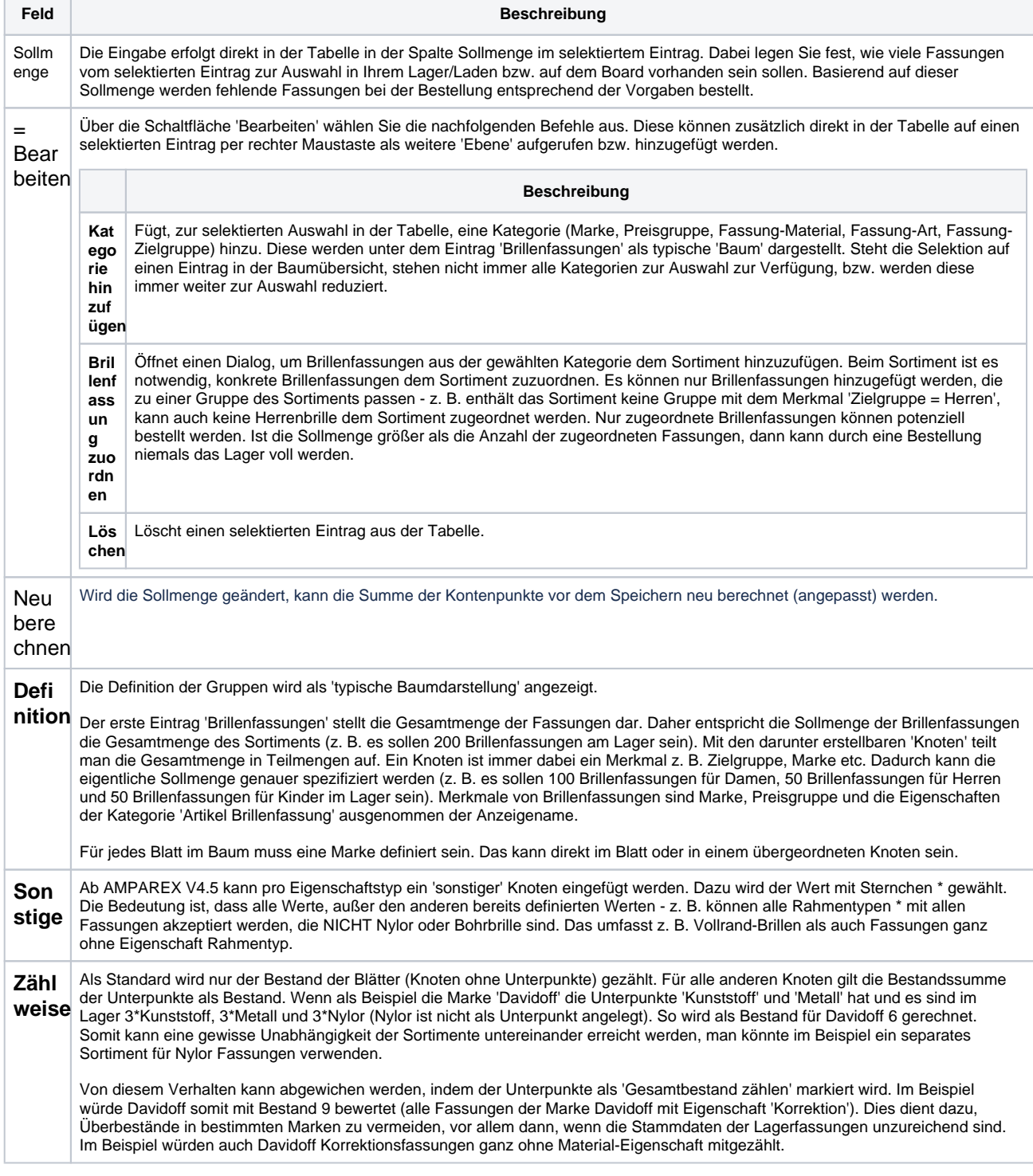

## Siehe auch ...

[Sortimente - Grundlagen & Voraussetzungen \(Optik\)](https://manual.amparex.com/display/HAN/Sortimente+-+Grundlagen+und+Voraussetzungen+%7C+Arbeitsablauf%2C+Optik)